#### 1. 통합게시판 메뉴설정

1) [통합게시판] 메뉴입니다. 공지사항/댓글/비밀글/모바일 글쓰기의 기능을 제공하여, 활발한 커뮤니티 형성에 적합한 메뉴유형입니다.

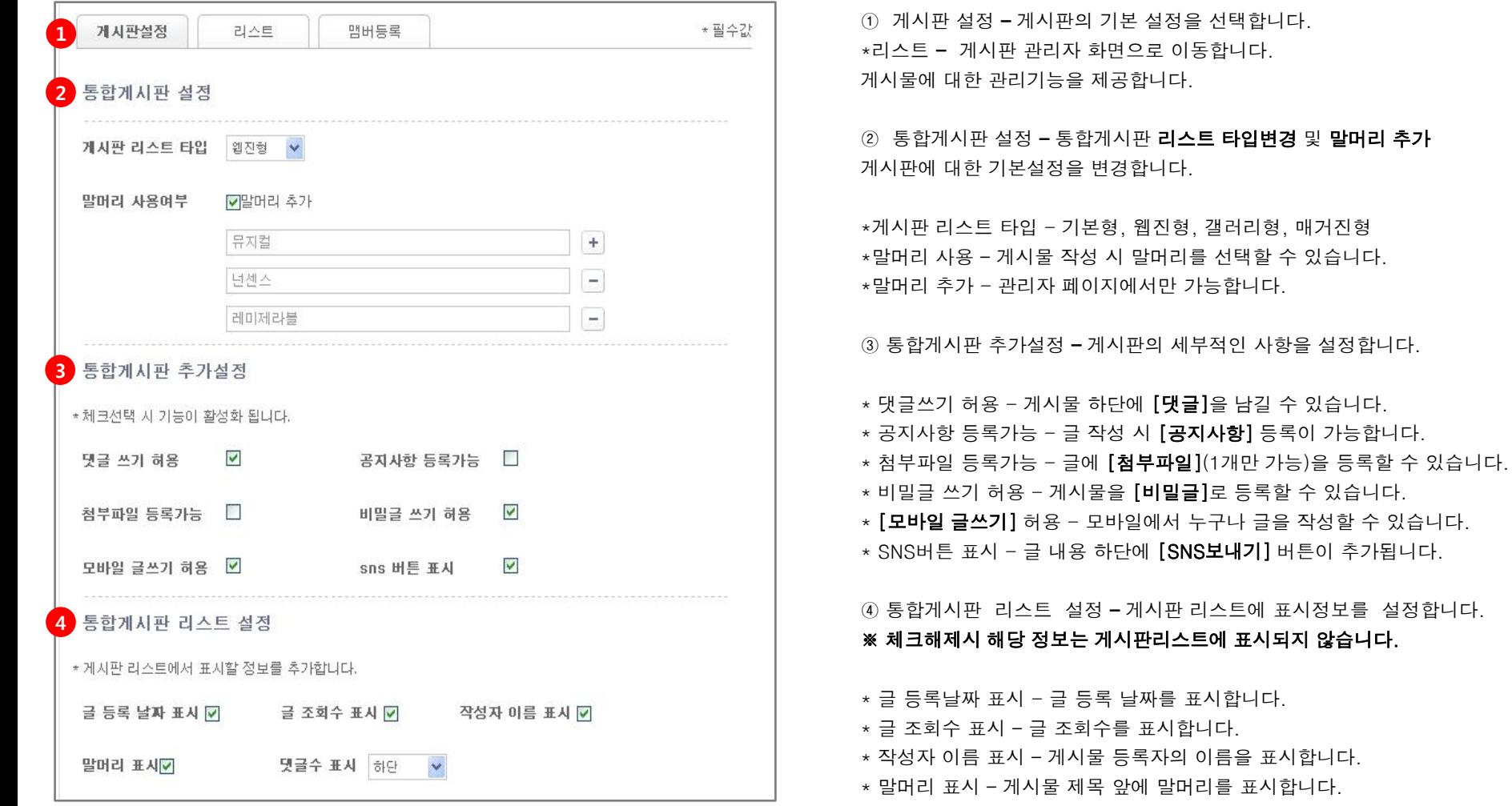

\* 댓글 표시 위치 – 우측,하단,표시안함으로 선택할 수 있습니다

#### 1. 통합게시판 관리자

2) [통합게시판] 게시판 관리 페이지 입니다. 게시판에 등록된 글, 댓글 정보를 확인하고 숨김,삭제와 같은 관리기능을 제공합니다.

검색

10개씩보기 ♥

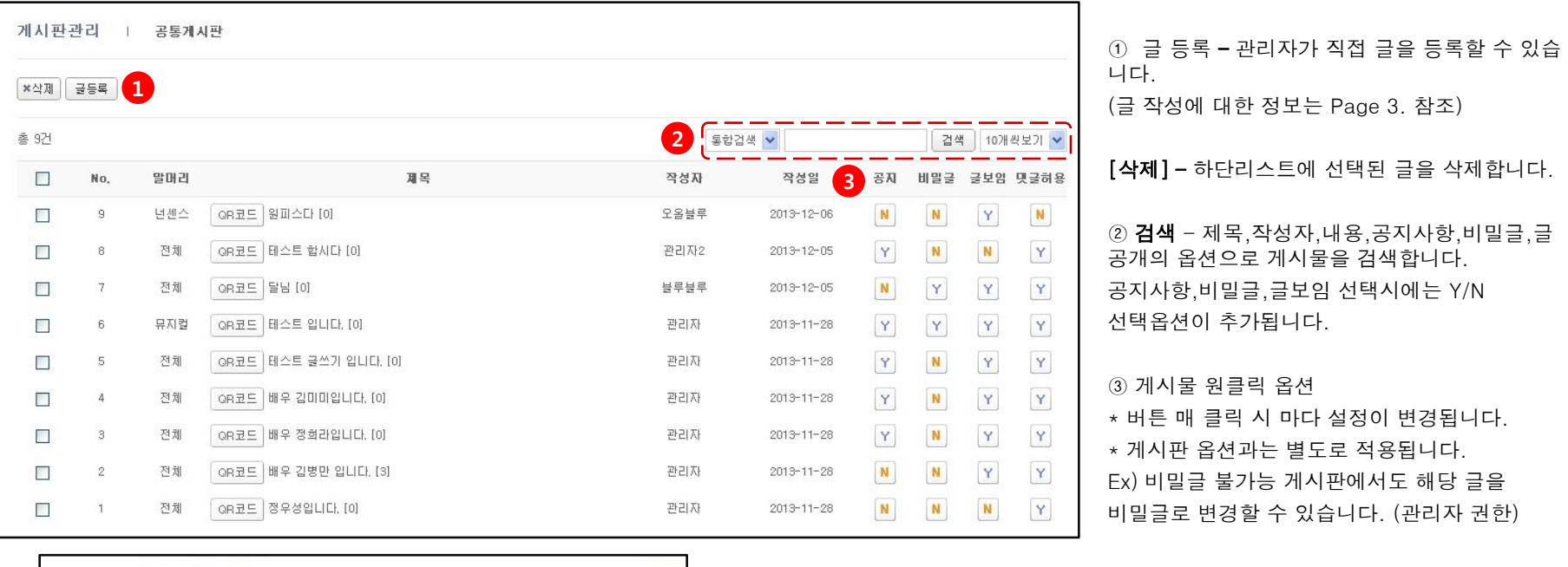

공지 – 'Y' 선택 시 공지사항으로 등록됩니다. 비밀글 - 'Y' 선택 시 비밀 글로 등록됩니다. 글보임 – 'N' 선택 시 해당 글이 게시판 리스트 화 면에 표시되지 않습니다.

(관리자 페이지에서는 그대로 보입니다.)

댓글허용 – 'N' 선택 시 해당 글에 대한 댓글 기능 이 사라집니다. (댓글 표시도 사라집니다.)

 $\boxed{2}$ 

공지사항 v YO N⊙

### 1. 통합게시판 글등록

3) [통합게시판] 관리자 페이지에서 글 등록이 가능합니다.

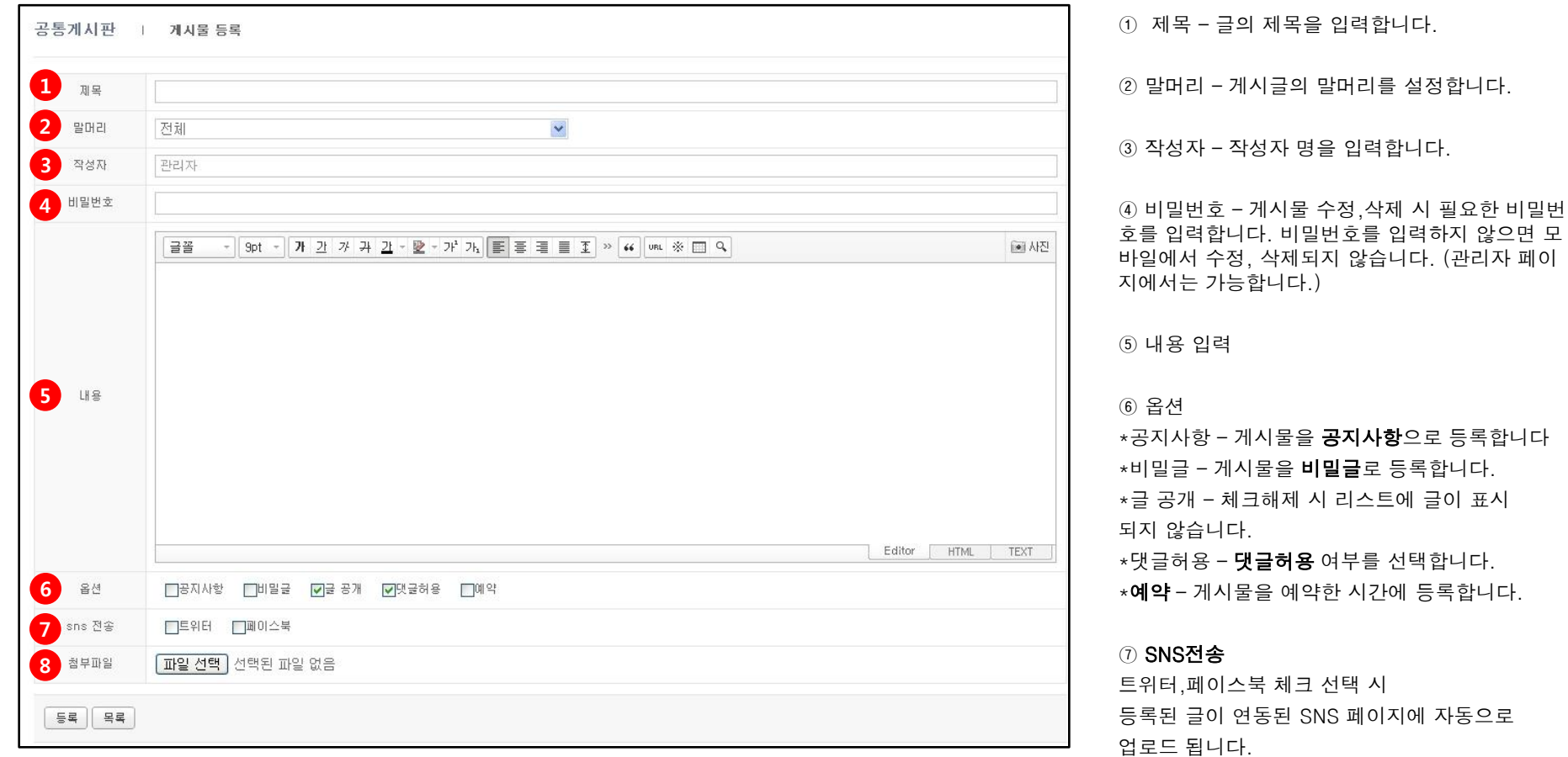

⑧ 첨부파일 – 이미지 파일을 첨부합니다. (현재는, 1개의 첨부파일만 가능)

## 1. 통합게시판 모바일 화면

3) [통합게시판]은 모바일에서 글 등록이 가능합니다.

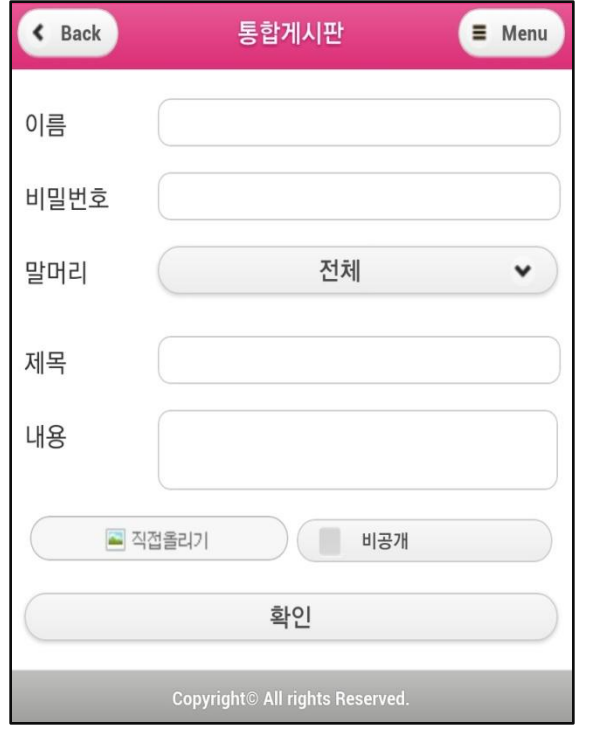

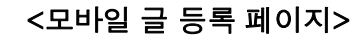

\*게시판 설정에 따라 글 등록 페이지가 다르게 표시됩니다.

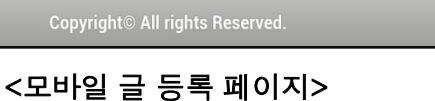

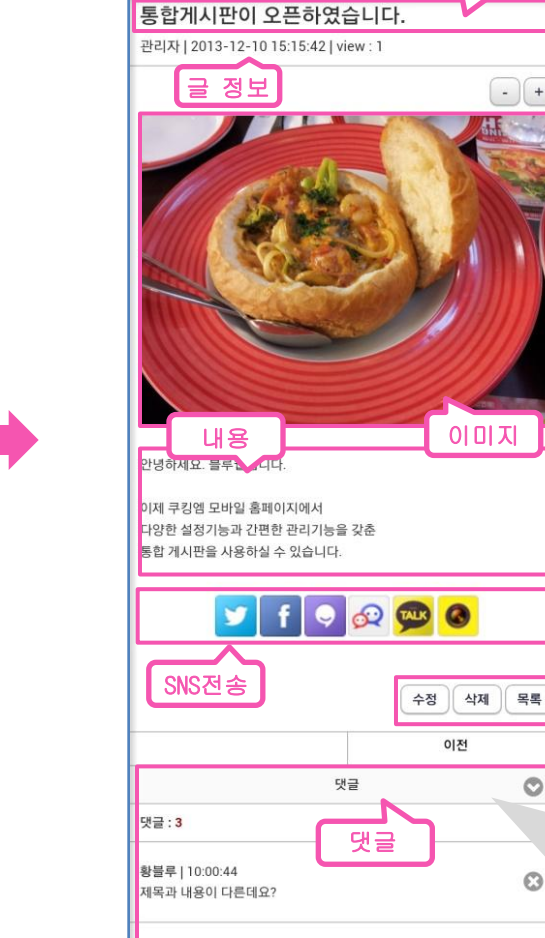

윤블루 | 09:59:32

블루웹 | 09:58:12

Copyright<sup>®</sup> All rights Reserved.

사주세요!

맛있겠다!

제목

 $\left( -\right) \left( +\right)$ 

 $\circ$ 

 $\circ$ 

 $\circ$ 

 $\circ$ 

#### <모바일 글 상세 페이지>

#### \*댓글 박스를 클릭하면 입력 창이 나타납니다.

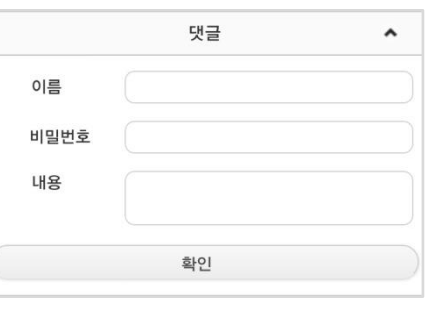

#### 1. 통합게시판 모바일 화면

4) [통합게시판] 모바일 게시판 리스트 화면입니다.

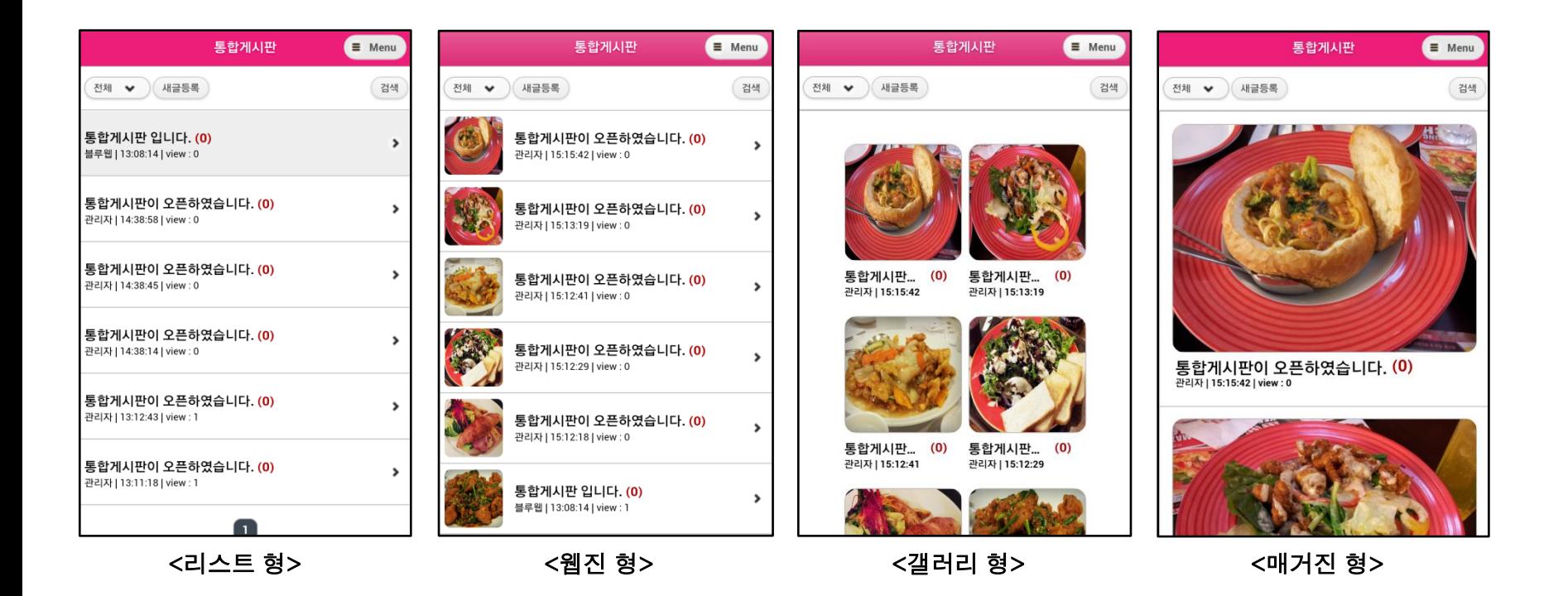